En este artículo vamos a ver unos cuantos **plugins** gratuitos para nuestro Joomla!... **"T** 

# **unea"** tu **Joomla!**

En este artículo vamos a ver unos cuantos  $\Box$  plugins $\Box$  gratuitos para nuestro Joomla!. Vamos a ver como hacer un poco mas indexable nuestro site aplicando **SEO** (Search Engine Optimitation) , vamos a hacer nuestro Joomla mucho más atractivo con unos plugins que pemitirán que mostremos fotos de manera mas **I** vistosa y otras mejoras que iremos descubriendo.

Como ya sabeis los que hayais experimentado con el gestor, la comunidad Joomla! Es una de las más activas del mundo del software libre y es facil encontrar interesantes desarrollos que mejoren o complementen el ya de por si completo Gestor de contenidos.

Vamos a empezar por la aplicación de una funcionalidad que ya trae el Joomla!.

## **SEO**

Como ya hemos comentado, esta utilidad viene incluida  $\Box$  de serie $\Box$  en el Joomla! que nos descarguemos (Todas las versiones lo traen porque es una herencia del Mambo). Para activarla debemos acceder a la Administración, Configuración global, pestaña SEO (también puede poner OPB). Debemos activar la opción de URL<sup>I</sup>s amigables.

Al seleccionarlo se nos avisa que debemos renombrar un fichero de nuestro sitio.

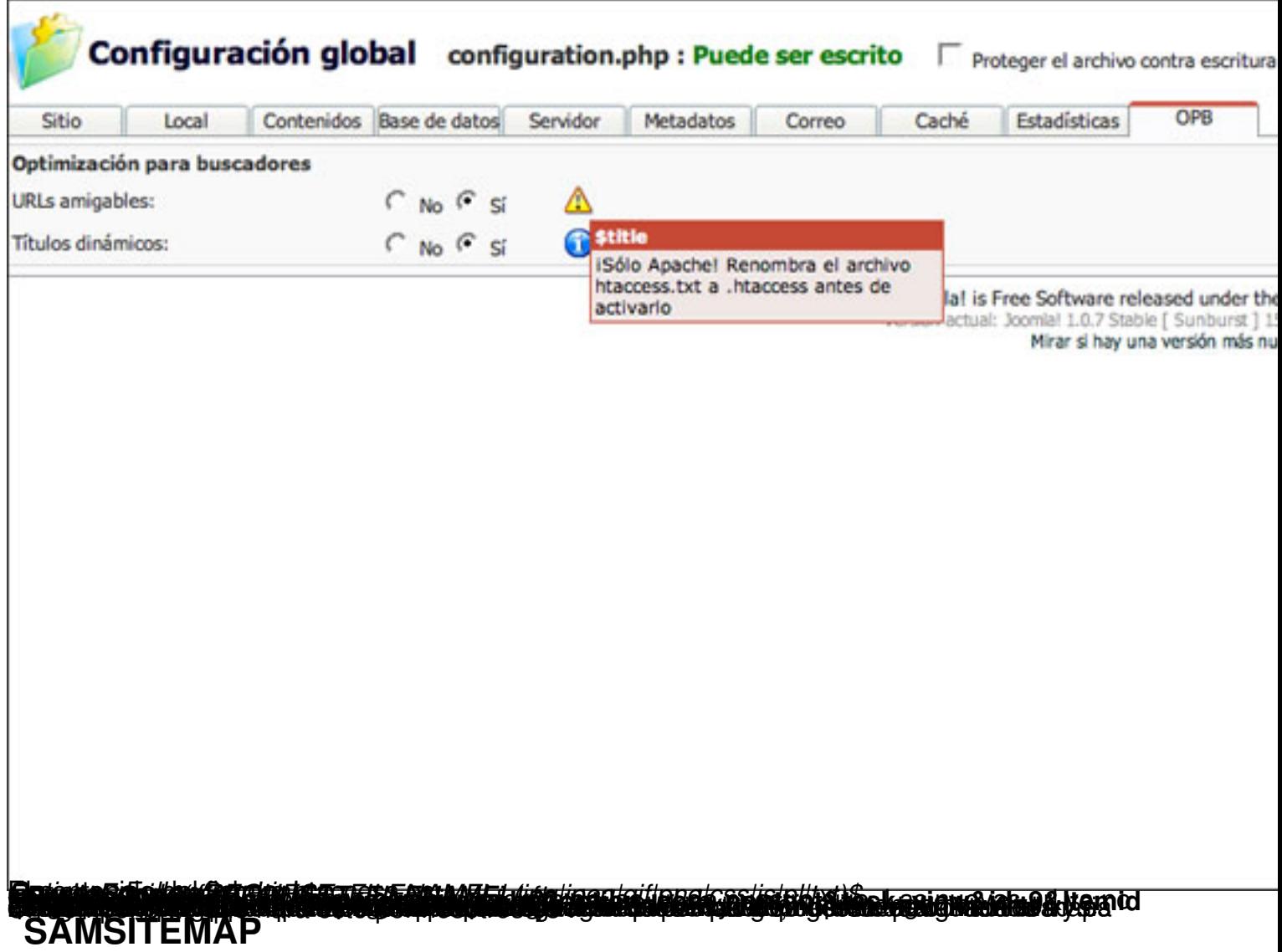

Podemos descargarlo pinchando aquí.

Para instalarlo debemos ir a **I** instaladores<sup>I</sup> dentro de la administración. Seleccionar □ Componentes y subir el fichero comprimido que contiene el componente. Para configurar las opciones de este componente de[bemos](http://developer.joomla.org/sf/frs/do/viewRelease/projects.samsitemap/frs.samsitemap.samsitemap_6_2_4_beta) acceder al menú de componentes de la Administración y seleccionar D SamSiteD. A continuación se muestra una captura de las opciones que encontramos.

Escrito por Javier Martinez Martes, 12 de Febrero de 2008 19:45

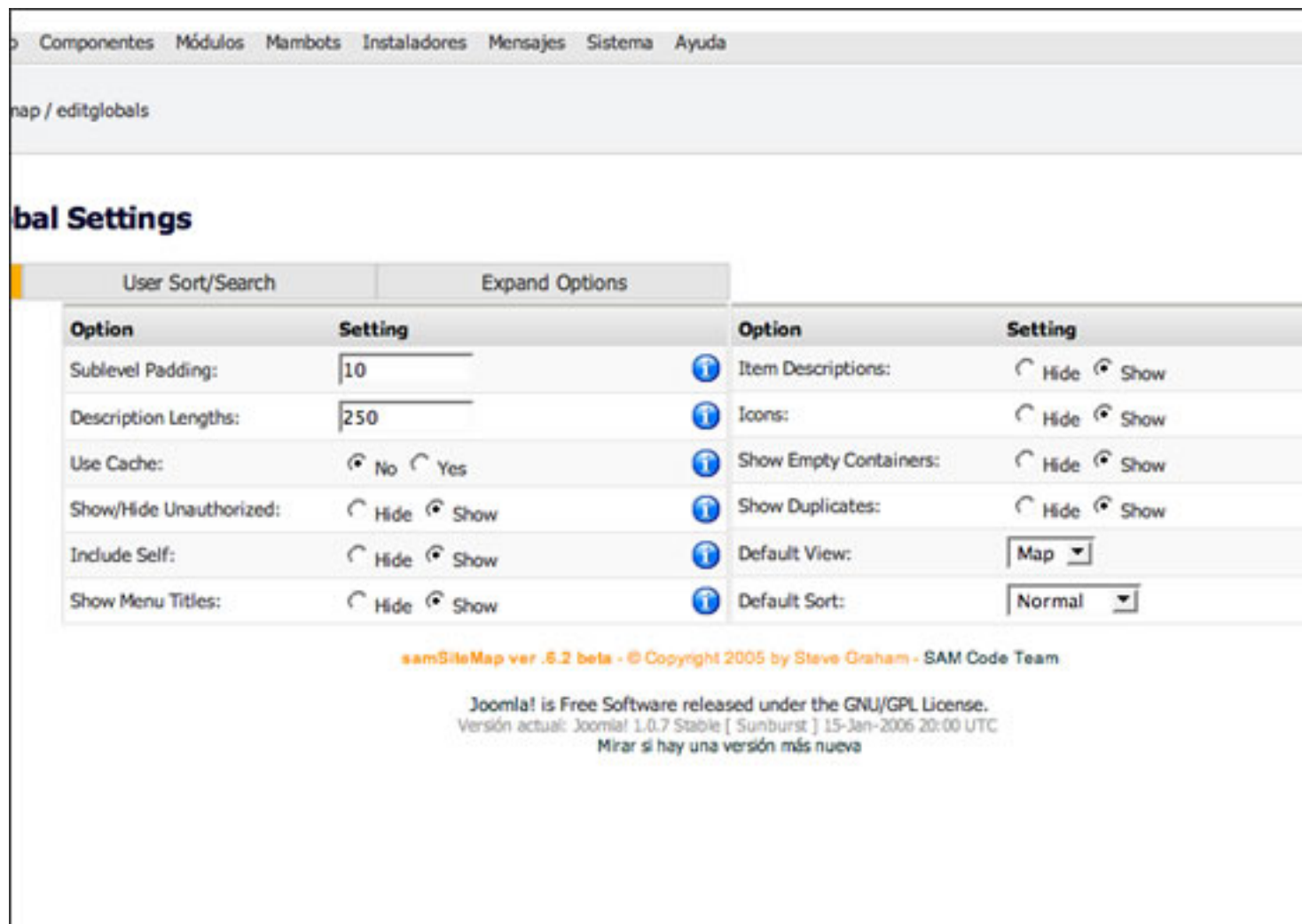

Bahagantinangsulistantitist vasti goseela tet tyksate binastabali so apod amas is daise laabatu asti gasilaktei am

Escrito por Javier Martinez

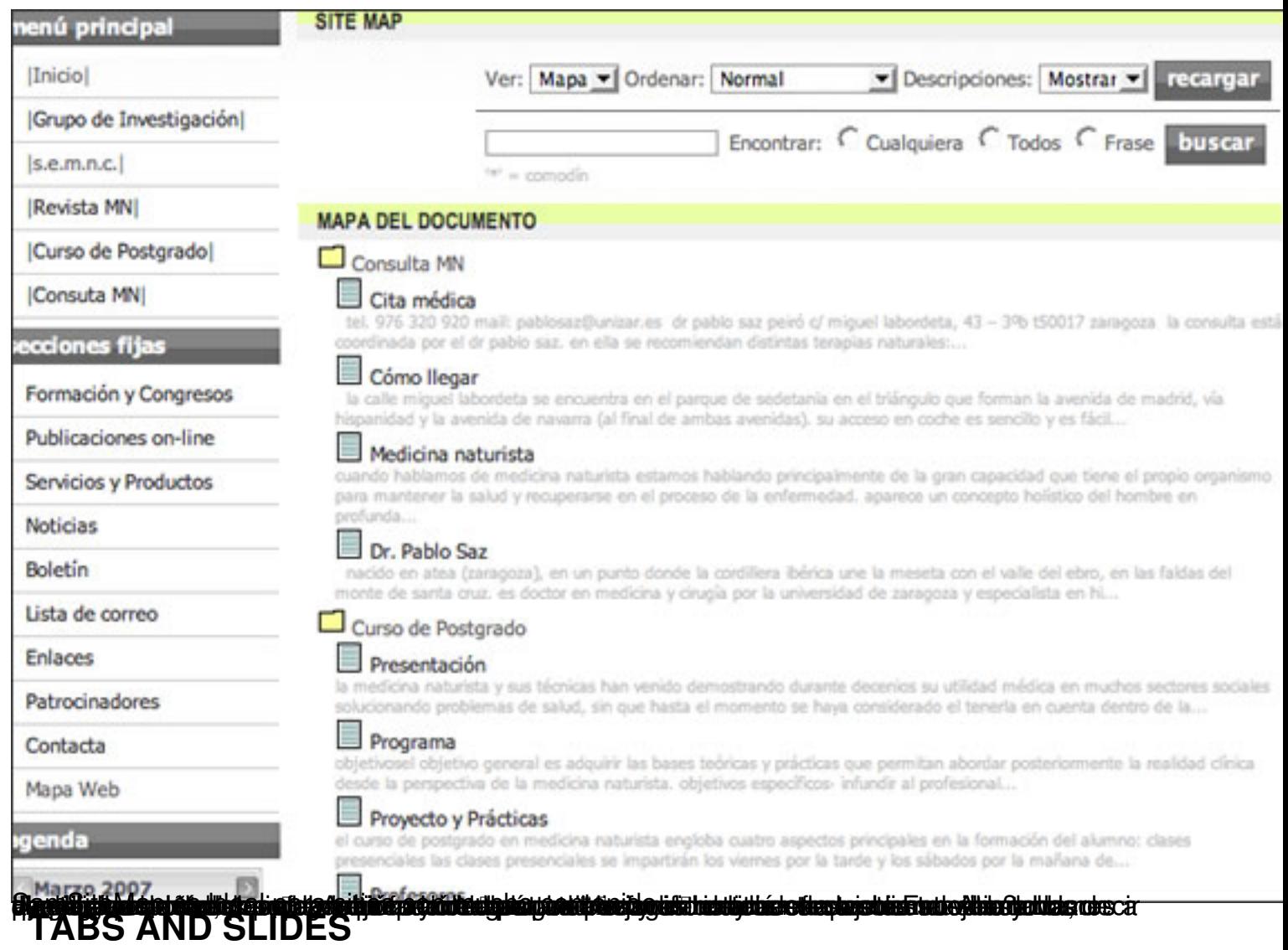

Este es el primero de los dos plugins provenientes de la web de Joomlaworks!. Para los que ya habiamos trabajado con Joomla! Debemos decir que en esa página denominan **D** plugins a lo que Joomla! Llama mambots. La descarga puede hacerse desde http://www.joomlaworks.gr/# downloads section

 Nos descargamos el plugin y lo instalamos (Administración > Instaladores > Mambots). Una vez instalado debemos activarlo en la opción de administración de [los Mambots.](http://www.joomlaworks.gr/#downloads_section)

Al instalarlo y al acceder a la administración de este Mambot aparecen las instrucciones de uso que son muy sencillas y el resultado es muy bueno.

Escrito por Javier Martinez Martes, 12 de Febrero de 2008 19:45

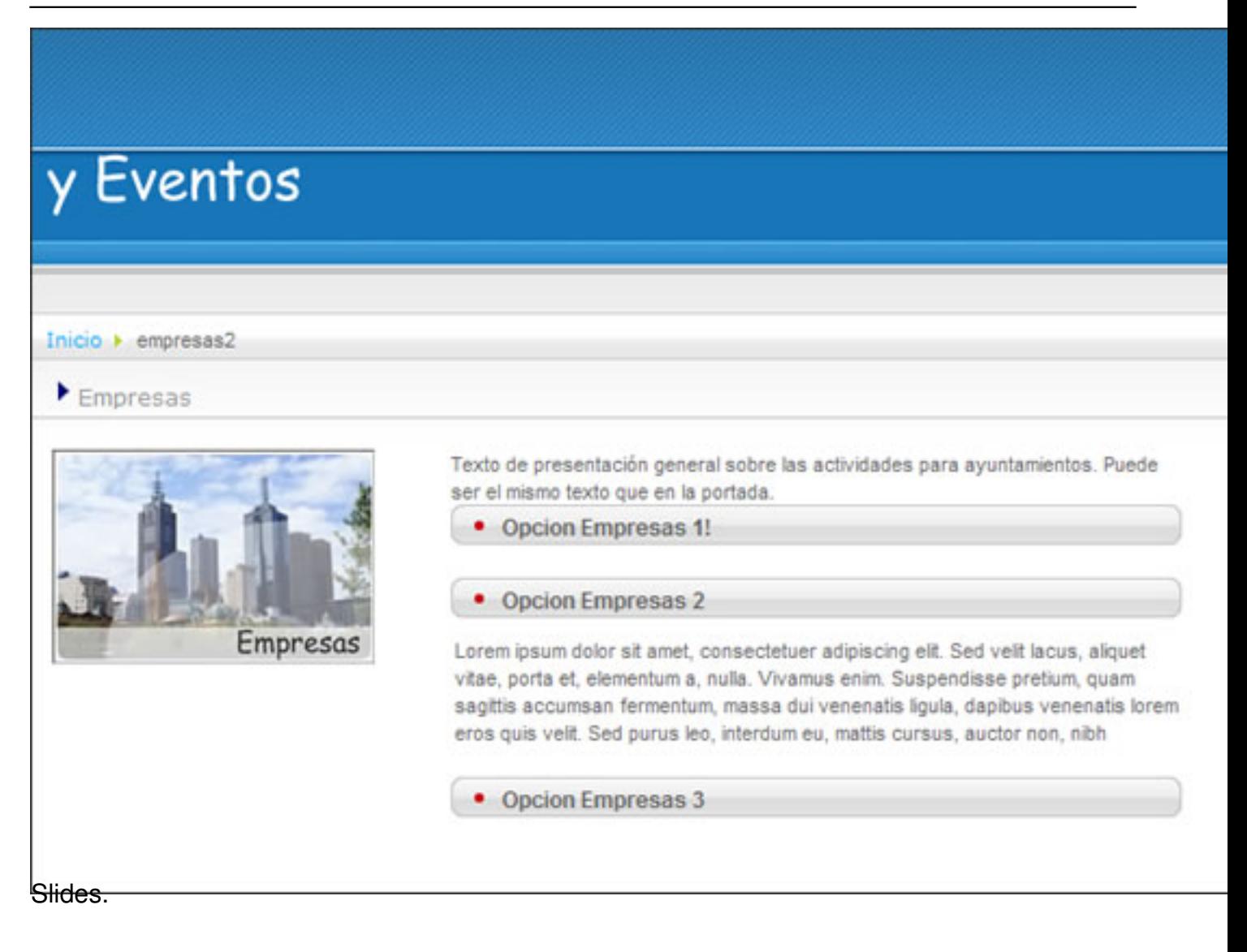

Escrito por Javier Martinez Martes, 12 de Febrero de 2008 19:45

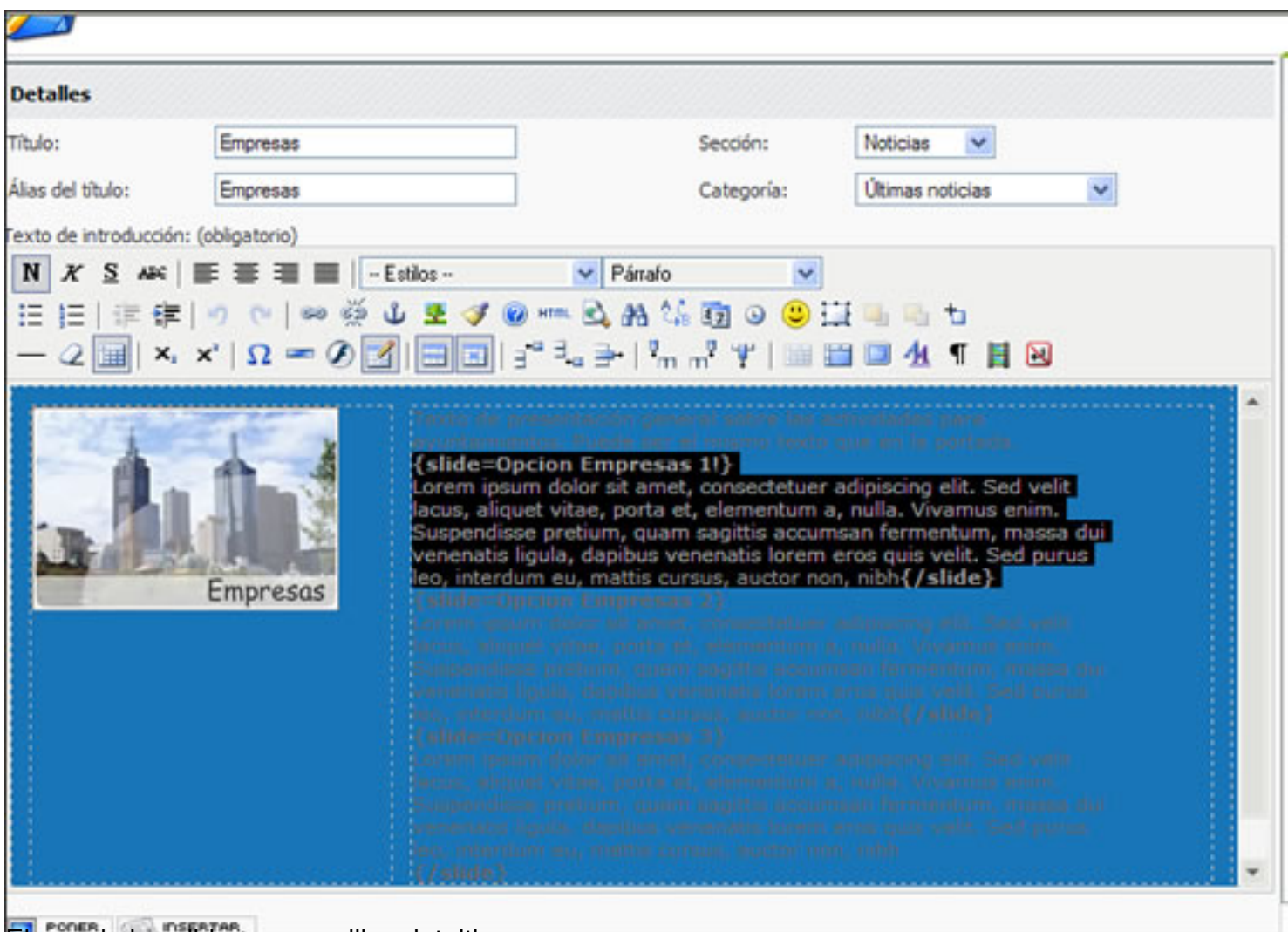

El uso de los slides es sencillo e intuitivo.

Escrito por Javier Martinez Martes, 12 de Febrero de 2008 19:45

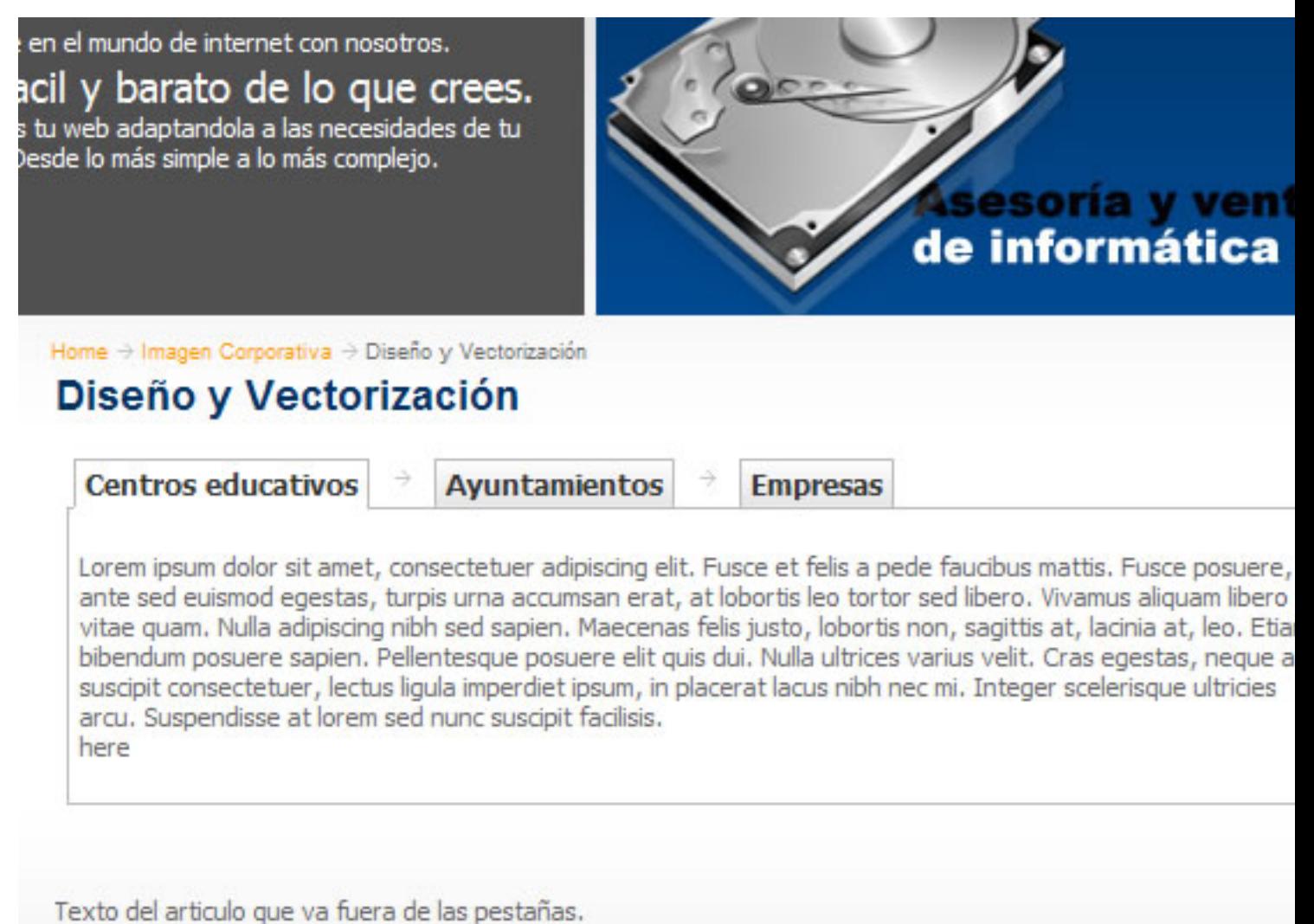

Las pestañas dan nuevas opciones a la hora de organizar la información.

Martes, 12 de Febrero de 2008 19:45

Escrito por Javier Martinez

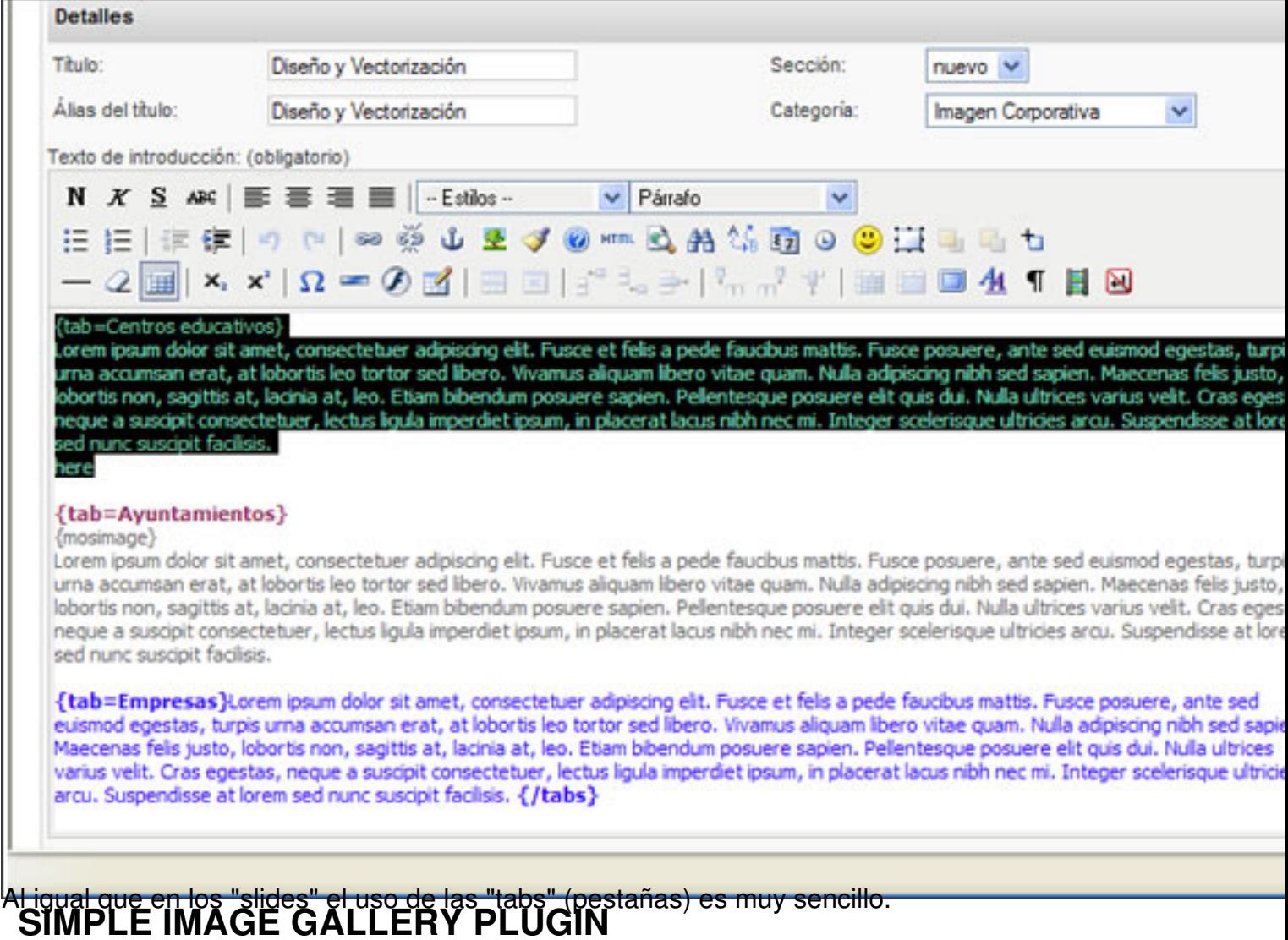

Para instalarlo debe hacerse lo mismo que con el anterior. Lo podemos descargar desde la url http://www.joomlaworks.gr/#downloads\_section

[Este Mambot va a solucionar un problema con e](http://www.joomlaworks.gr/#downloads_section)l que nos encontramos cuando queremos poner un conjunto de fotos en alguno de nuestros artículos. Con este plugin podremos incluir grupos de imágenes en un artículo sin mas que incluir las imágenes en una carpeta nueva creada al efecto dentro de la carpeta **/images/stories**.

Con las imágenes dentro de la carpeta tan solo deberemos introducir en el cuerpo del artículo **{ gallery}nombre\_de\_la\_carpeta{/gallery} .**

Escrito por Javier Martinez Martes, 12 de Febrero de 2008 19:45

 $\Box$  $\Box$ 

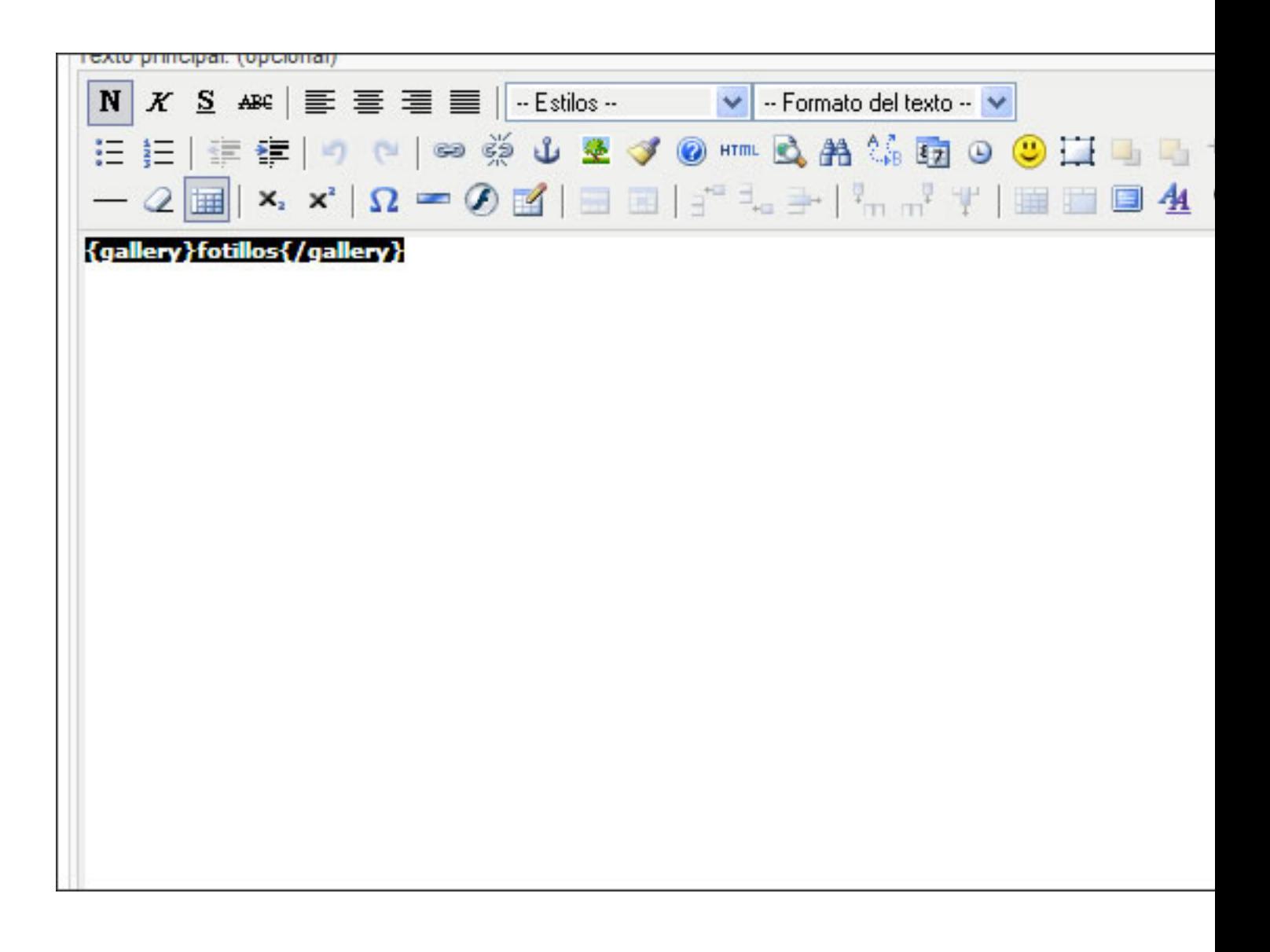

Este plugin genera unas imagenes en miniatura que al ser pulsadas generan un espectacular efecto javascript que nos permite visualizar la imagen a tamaño real en una capa sobre nuestra web (se muestra mucho mejor en Firefox e Internet Explorer 7).

Escrito por Javier Martinez Martes, 12 de Febrero de 2008 19:45

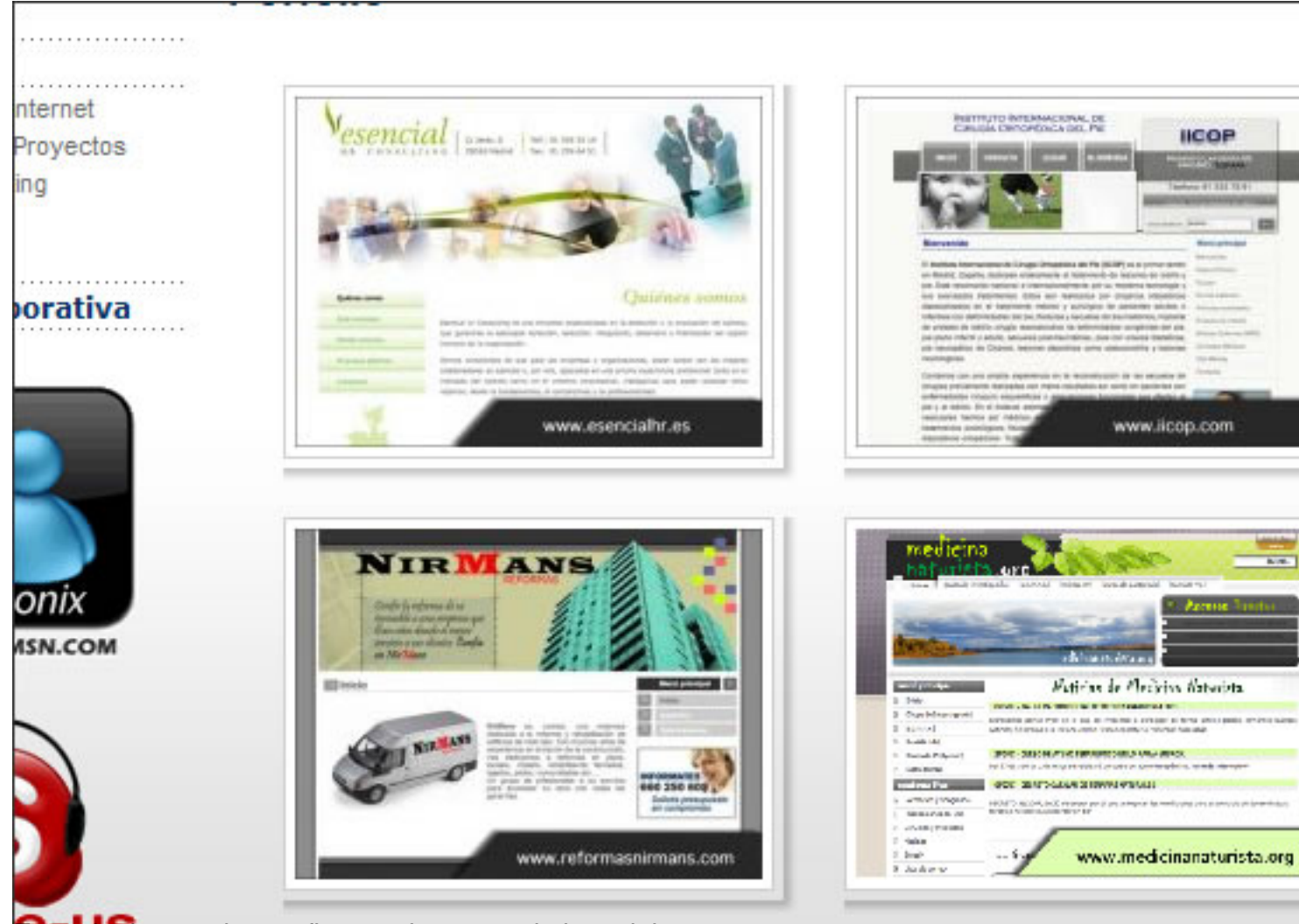

Este plugin permite configurar el tamaño de las miniaturas que se generan.

Escrito por Javier Martinez Martes, 12 de Febrero de 2008 19:45

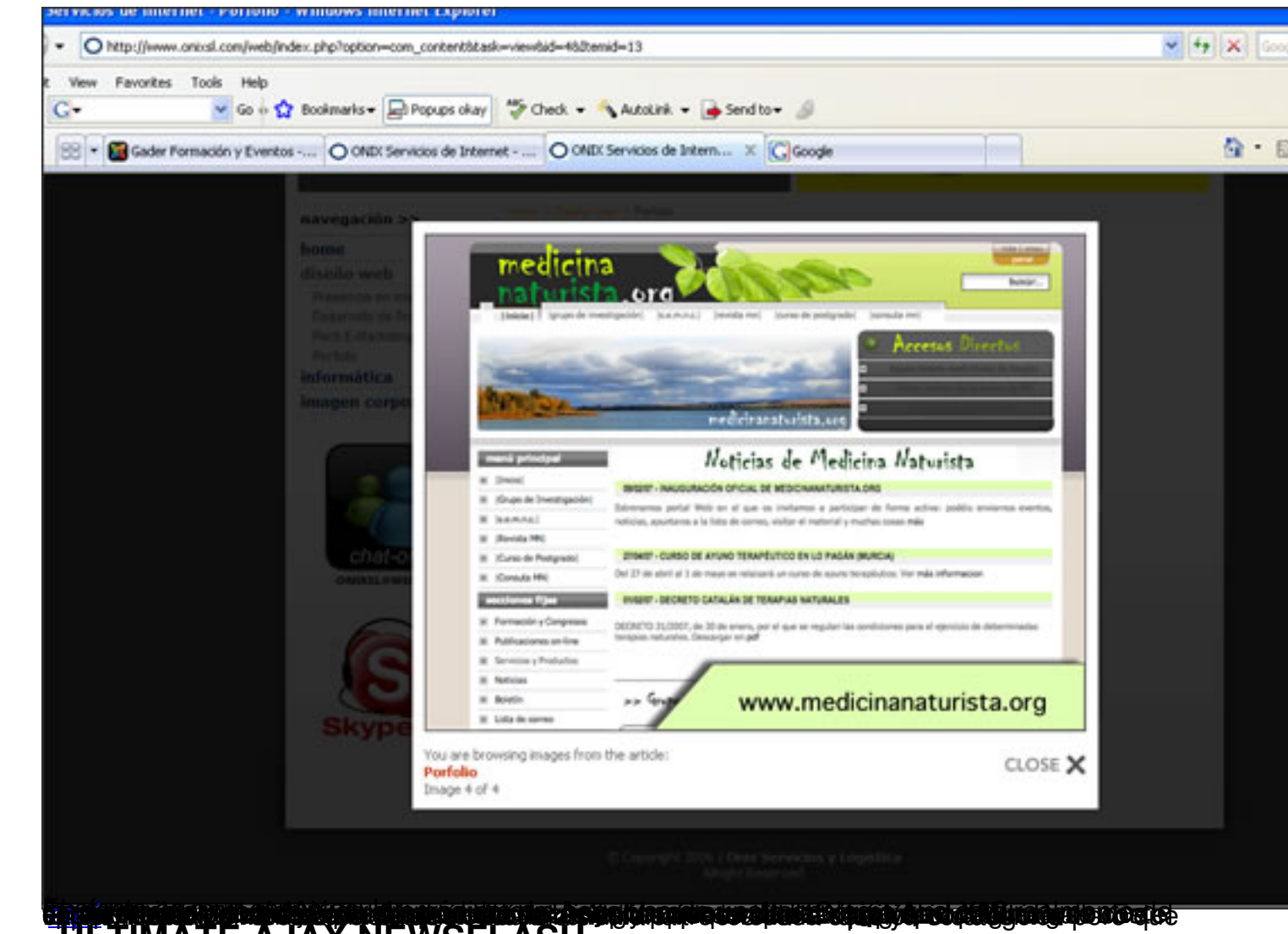

## **ULTIMATE AJAX NEWSFLASH**

[Como](http://es.wikipedia.org/wiki/AJAX) los dos anteriores podemos descargarlos desde la página Joomlaworks. Este "añadido" se presenta como un módulo, asi que para instalarlo iremos a la administración > instaladores > módulos y subiremos el fichero mod\_jw\_ajaxnf\_2.1.zip . Una vez instalado debemos ir al administrador de módulos para configurarlo:

#### Escrito por Javier Martinez Martes, 12 de Febrero de 2008 19:45

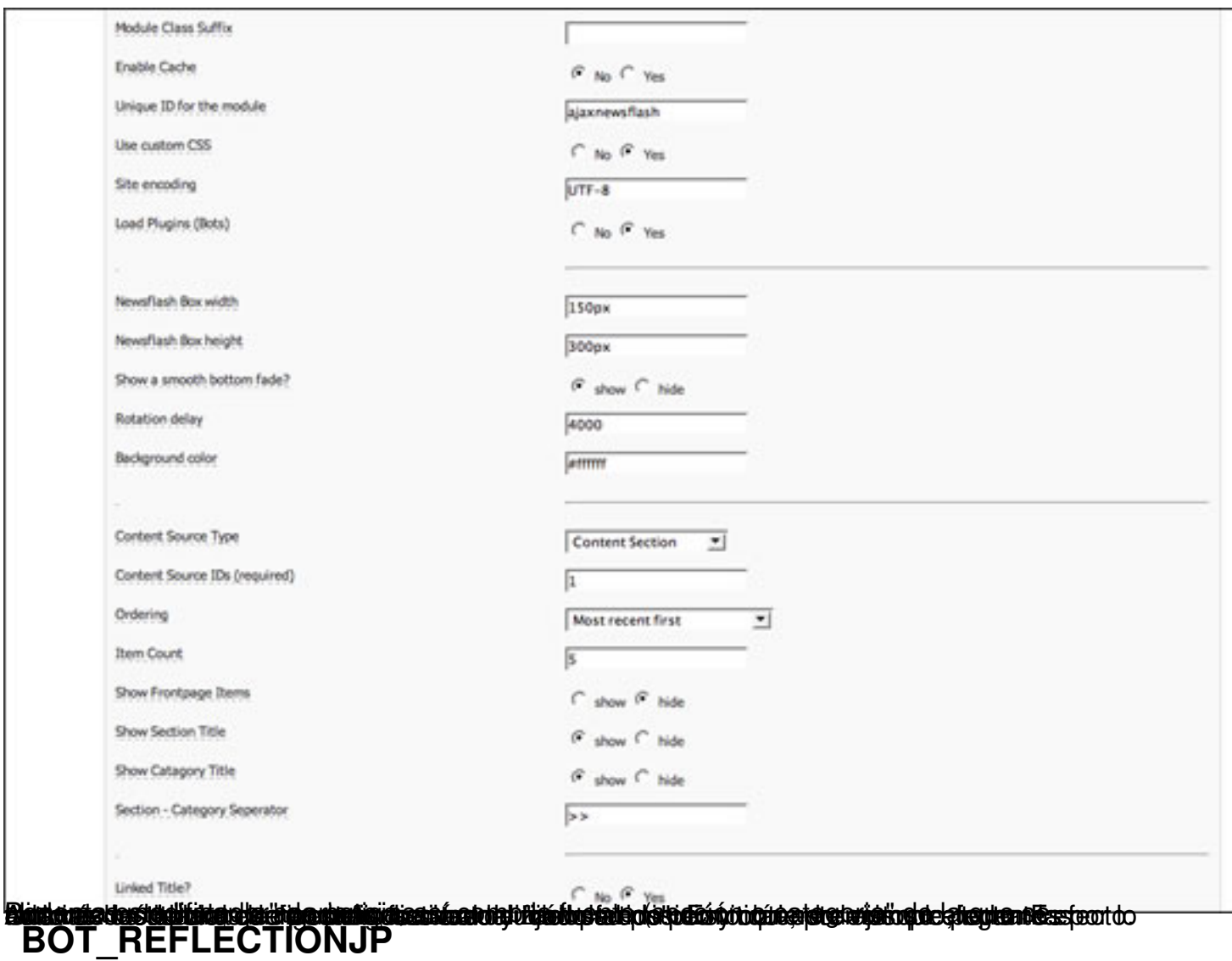

Este Mambot que ahora presento es muy espectacular. Permite generar automaticamente un reflejo en las imagenes de nuestro sitio. El efecto es muy parecido a los efectos "tipo reflejo" de las webs de Macintosh. Su uso es muy similar al de **Simple Image Gallery** Plugin. Una vez instalado solo debemos invocarlo de la siguiente manera:

{rjp ruta\_de\_la\_foto/foto.jpg}

La ruta es relativa, a partir de la carpeta **images/stories** . Si la foto esta en images/stories, la referenciaremos de la siguiente manera:

Escrito por Javier Martinez Martes, 12 de Febrero de 2008 19:45

{ rjp foto.jpg}

El resultado es muy espectacular. Tanto que cuesta creer que no es un efecto creado con el "photoshop".

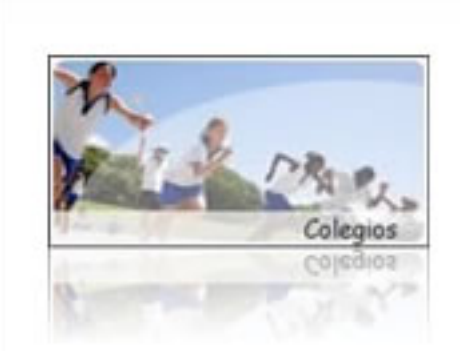

## Servicios para Colegios

Lorem ipsum dolor sit amet, consectetuer adipiscing elit. Fusce ullamcorper fringilla nulla. Pellentesque habitant morbi tristique senectus et netus et malesuada fames ac turpis egestas. Proin semper adipiscing elit. Nullam justo

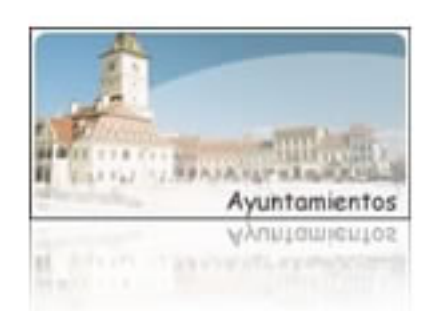

## Servicios para Ayuntamientos

Lorem ipsum dolor sit amet, adipiscing consectetuer elit. Fusce ullamcorper fringilla nulla. Pellentesque habitant morbi tristique senectus et netus et malesuada fames ac turpis egestas. Proin semper adipiscing elit. Nullam justo

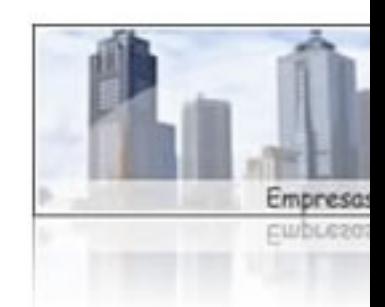

## Servicios para Empresas

Lorem ipsum dolor sit consectetuer adipiscing Fusce ullamcorper fringilla Pellentesque habitant tristique senectus et net malesuada fames ac egestas. Proin adipiscing elit. Nullam

Escrito por Javier Martinez

Podemos descargarlo desde la web JOOMLAPRODIGY aunque para ello debemos registrarnos.

## **PARA TERMINAR...**

Ya hemos probado varios "juguetes" nuevos para nuestro sitio Joomla!. Para mi, el autor de estas lineas, la versatilidad y calidad de los mambots, módulos, componentes y plantillas que la comunidad Joomla! en internet está desarrollando, no hace sino ratificarme que este es ahora mismo el gestor de contenidos mas potente, personalizable y vivo de la red. Es la mejor opción a la hora de montar un sitio funcional. Si además le añadimos uno de estos vistosos complementos tendremos un sitio ¡10!.